#### **2009 ESRI Education User Conference** July 11-14, 2009

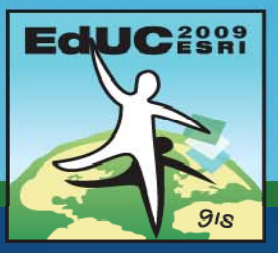

# **Introduction to Geoprocessing using Python**

*Jorge Ruiz-Valdepeña*

# **Geoprocessing options**

#### **Command line**

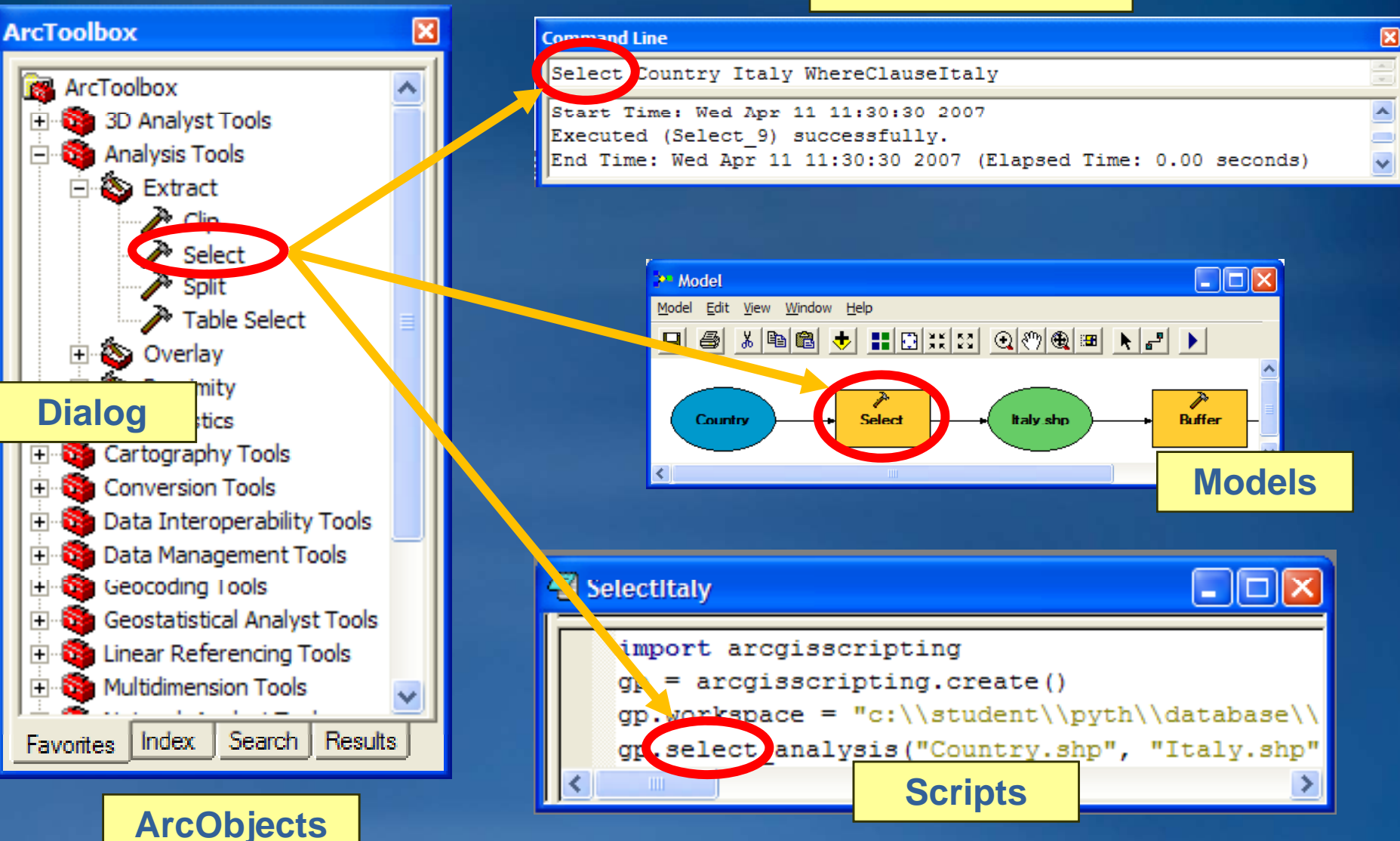

## **Why write scripts?**

- **Automate a work flow**
	- **Copy all incoming data into a geodatabase**
	- **Perform clip and buffer operations on 1000 data sets**
- **Run code at specific dates and times**
	- **Windows AT command**
	- **Windows scheduler**
	- **Every Friday print the map**
- **Easily distribute code**
	- **A script is a self self-contained, single file contained,**
- **Free up p time for other important tasks!**
- **Make yourself more efficient**

# **Why use Python?**

- **Easy to learn!**
- **Free!**
- **Open-source, object source, object-oriented, scripting language oriented,** 
	- **Can view and modify source code**
	- **Supp g p j ort for lar large projects**
	- **Easy to use**
- **Offers Development environments with debugging tools**
- **Cross platform and works in many Web Web-browsers browsers**
- **Ability to compile scripts**
- Installed with ArcGIS and ESRI samples provided

# **PythonWin**

- **Integrated development environment or IDE environment**
- **IDE contains menus, toolbars, and context menus**
	- **Windows look and feel**
	- **All i li ti in one app n application**
	- **Script tools open in PythonWin**
- **Script window**
	- **Write and save code**
	- **A t u osave bf h e ore eac each run**
- **Interactive window**
	- **Test lines of code**
	- **Report messages**

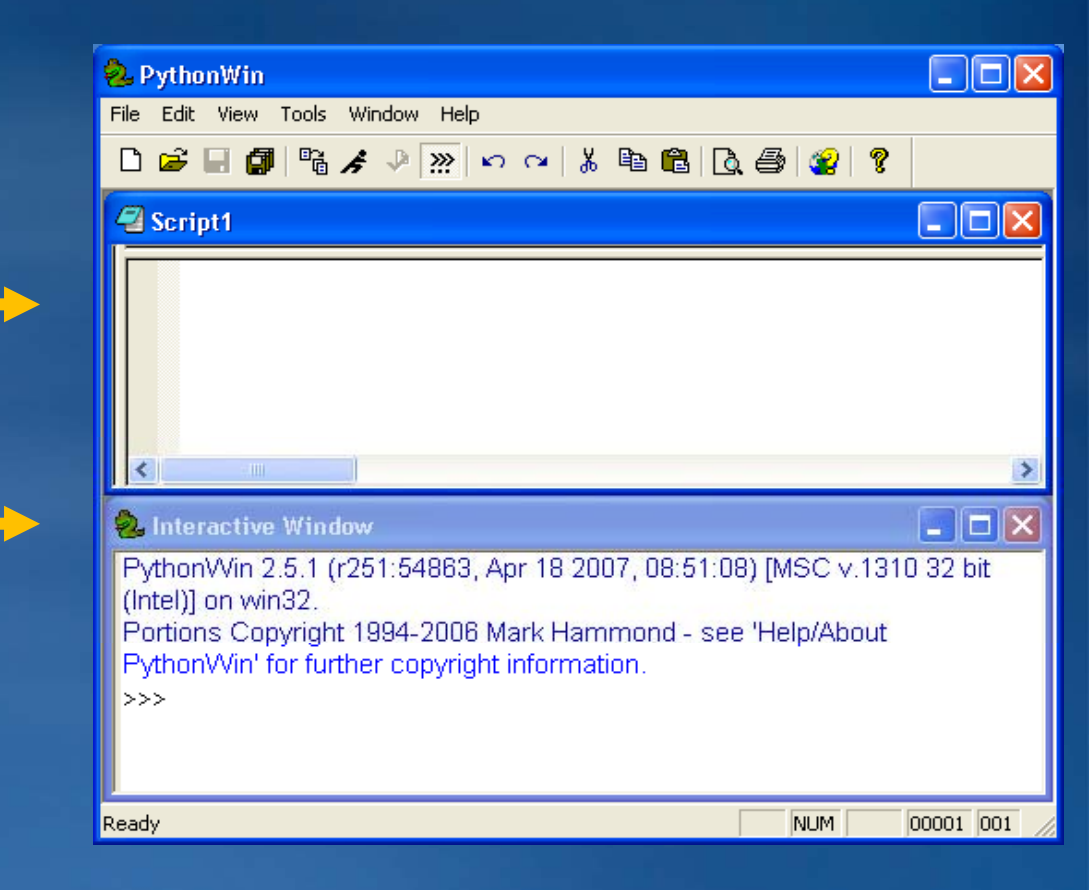

### **Statements**

- **Th i t t t t The print statement**
- **Type print 'Hello' in the Script window**

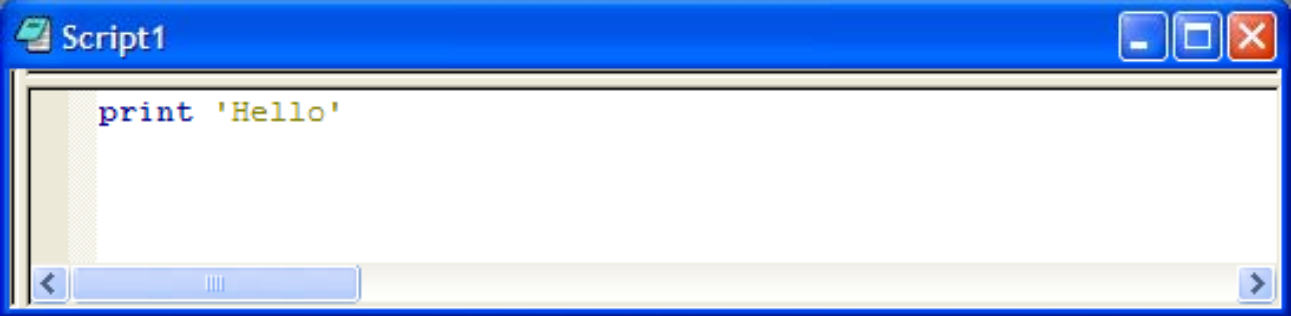

### • **Th li k th R b tt Then click the Run button**

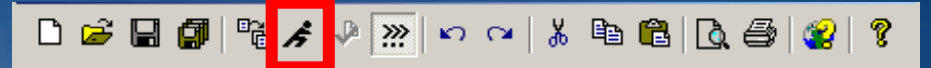

• **Prints Hello in the Interactive window**

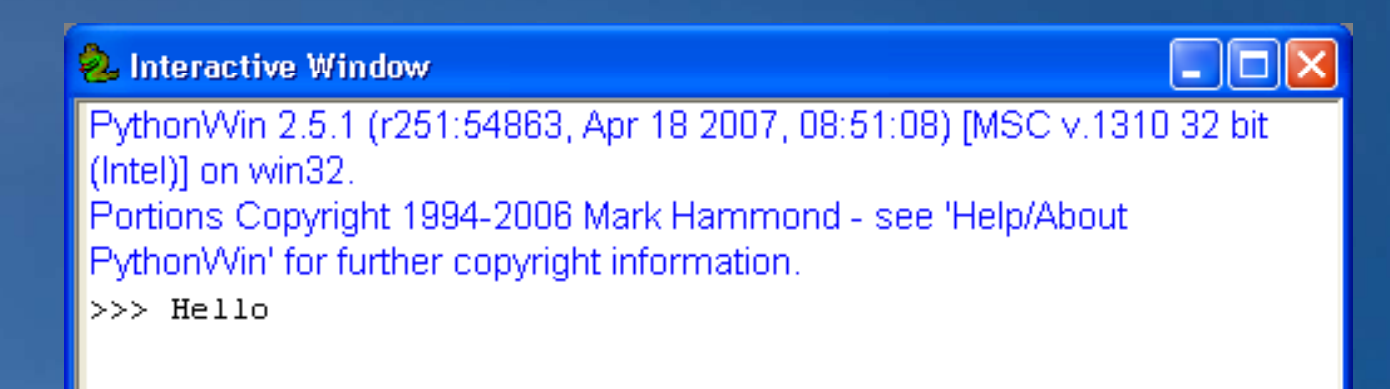

### **Comments**

- **Comment: A non-executable line of code**
- **Helps you remember**
- **Helps others decipher**
- **Lets you add notes**
	- **One pound sign (#) for green and italicized**
	- **Two pound signs (##) for grey**
	-
	-
	-
	-

### **Variables**

• **Variables are dynamically typed**

- **No declaration keyword**
- **No type assignment**
- **Make up a name and set it equal to a value**

**fc <sup>=</sup> "C:\\Data\\SanDiego SanDiego\\Streets.shp Streets.shp"**

#### • **Variables are case sensitive**

**scale = 10000 Scale <sup>=</sup>**

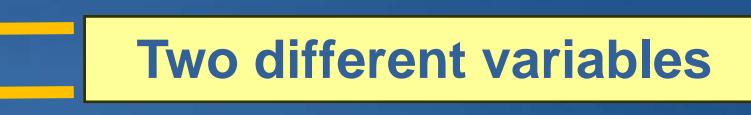

• **Variables can hold different data types** – **Strings, numbers, lists, files, and more lists,**

8

### **Decisions**

### • **Testing conditions**

```
if x == 1:   == 
  print "x is 1"
elif x == 2:print "x is 2"
else:print "x is not 1 or 2"
```
• **Colons used at end of each condition**• **Indentation defines what executes for each condition**– **Py y yp thon automaticall automatically indents when you press Enter ress**  – **Use tabs or spaces, must be consistent** • **Two equal signs for conditions, one for assignment**

# **Loops**

• **While**

**x = 5while x < 10: print x x = x + 1**

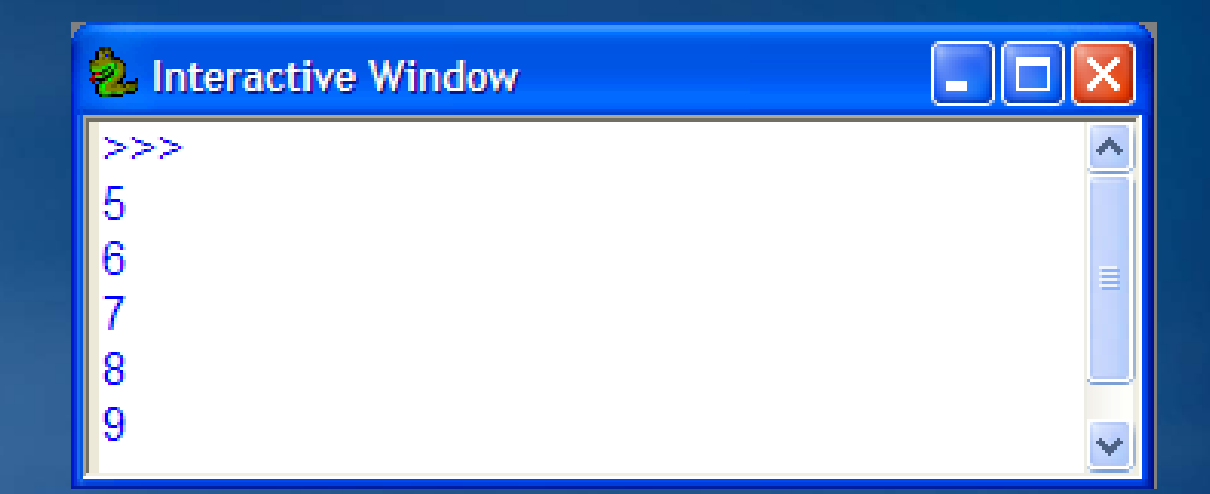

• **Colons end each statement** • **Indentation defines what executes**

# **Loops**

### • **While**

**x = 5 while x < 10: print x x = x + 1**

#### • **Counted**

**for x in range(1,5): print x**

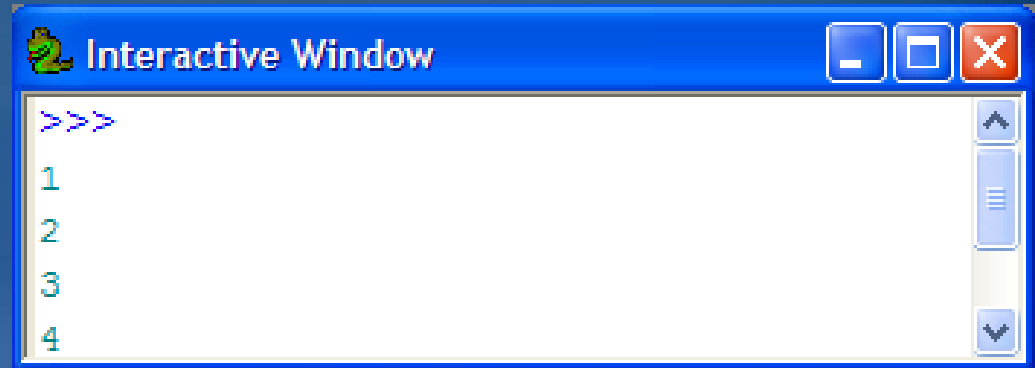

# **Loops**

#### • **While**

```
x = 5while x < 10:
 print x
 x = x + 1
```
#### • **Counted**

```
for x in range(1,5):
 print x
```
### • **List**

 $x = [1, 2, 3]$ **for a in x: print a**

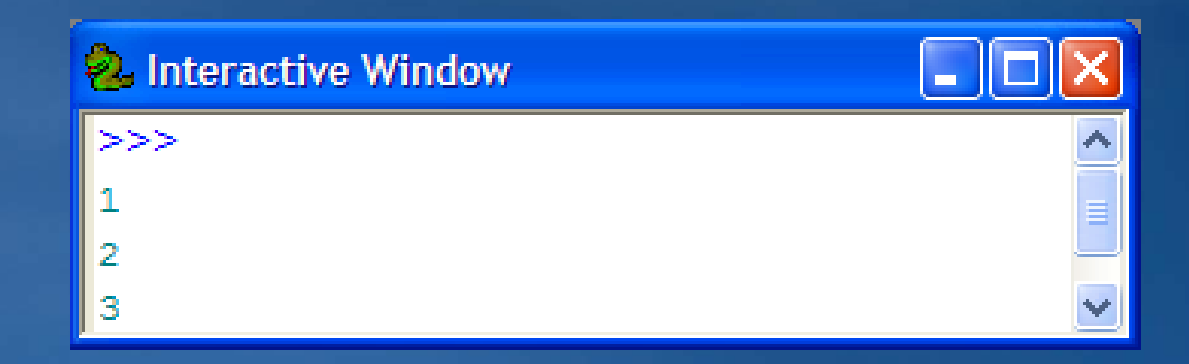

# **Common ArcObjects**

### • **ArcGIS is built with a set of ArcObjects**

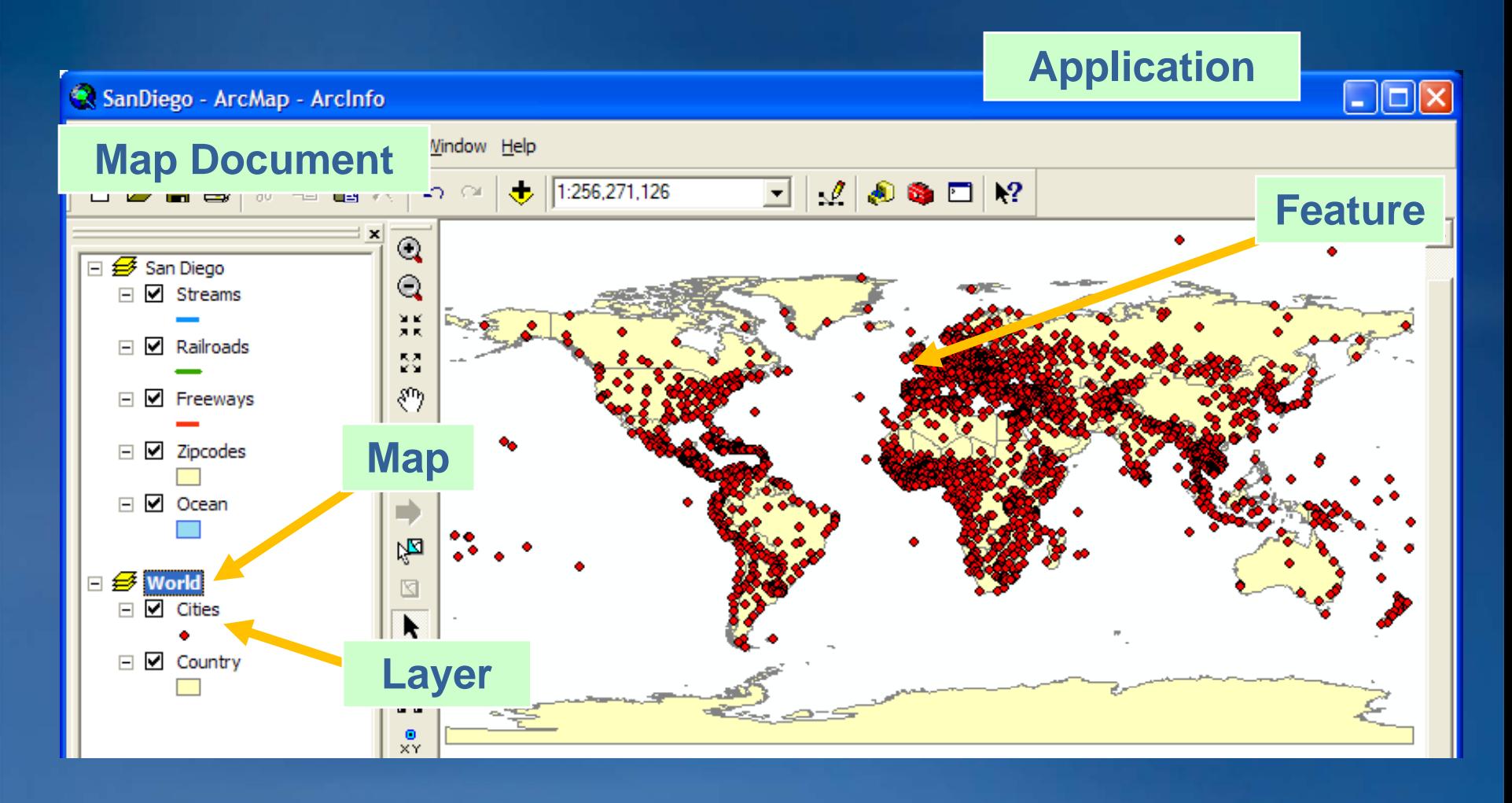

## **More ArcObjects**

- **Scripting doesn't get to get User Interface objects User**
- **Which objects can you get to?**

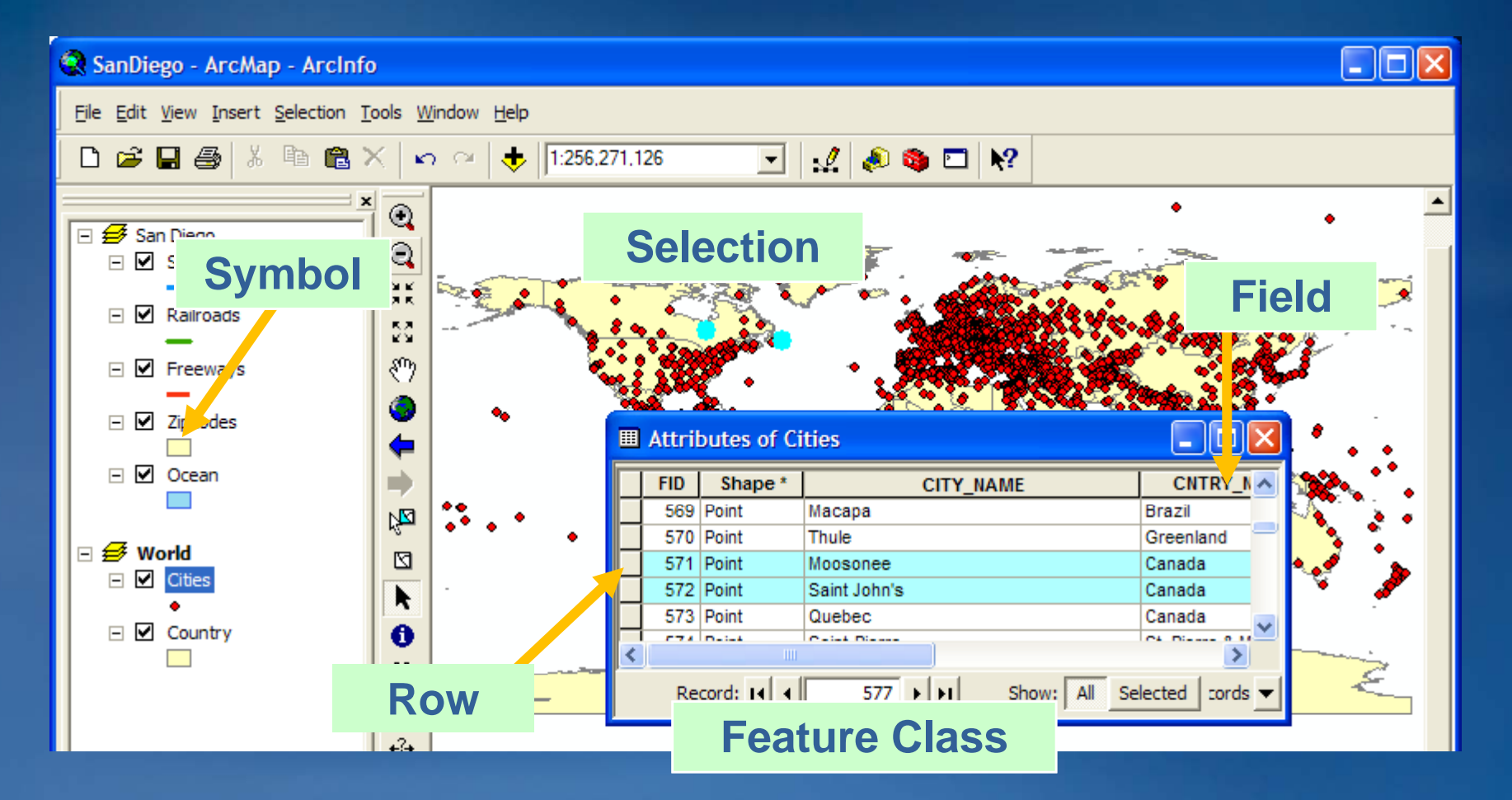

## **Object Model Diagram**

### • **Map of geoprocessing objects, properties, and methods**

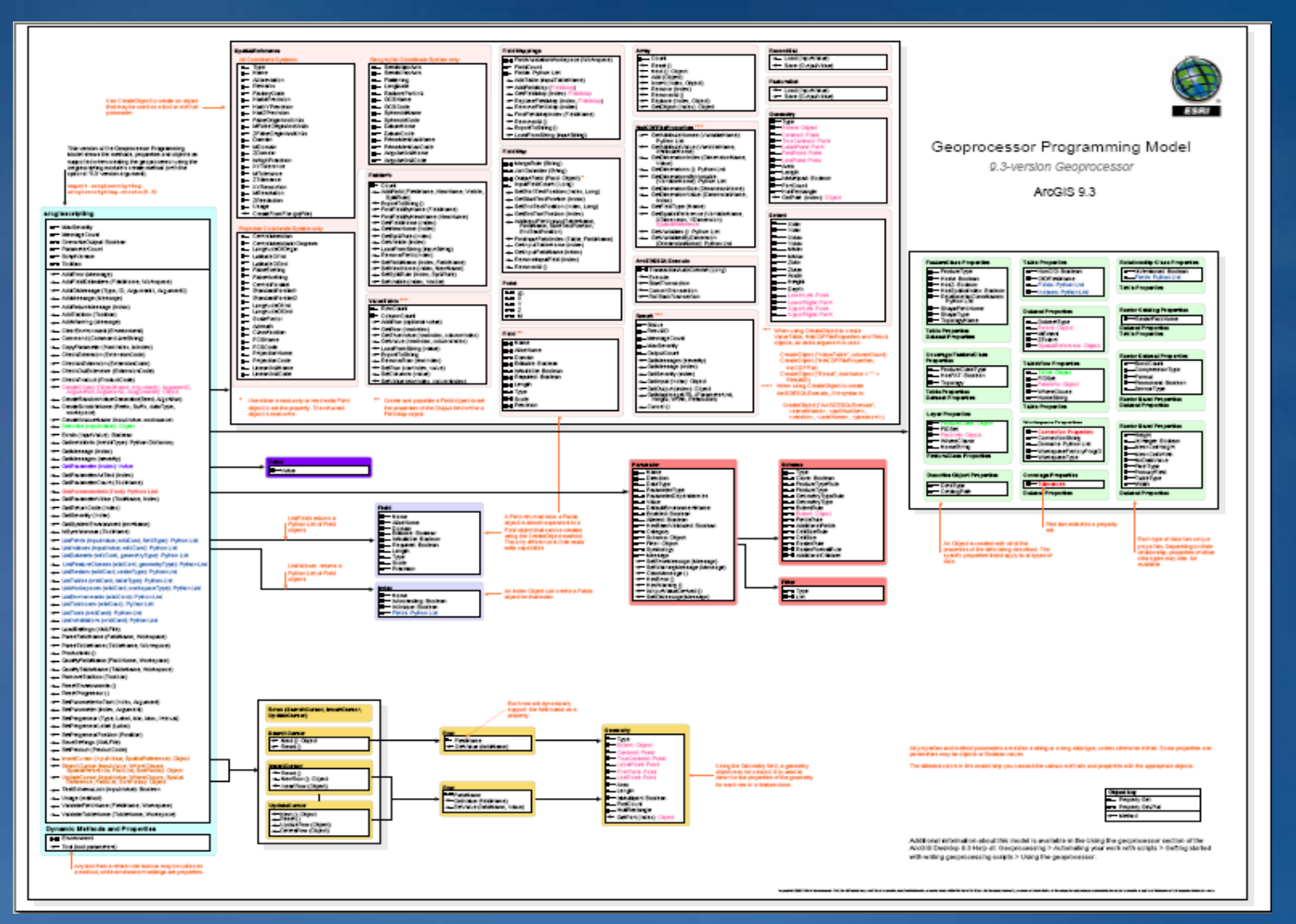

# **Object Model Diagram**

### • **Map of geoprocessing objects, properties, and methods**

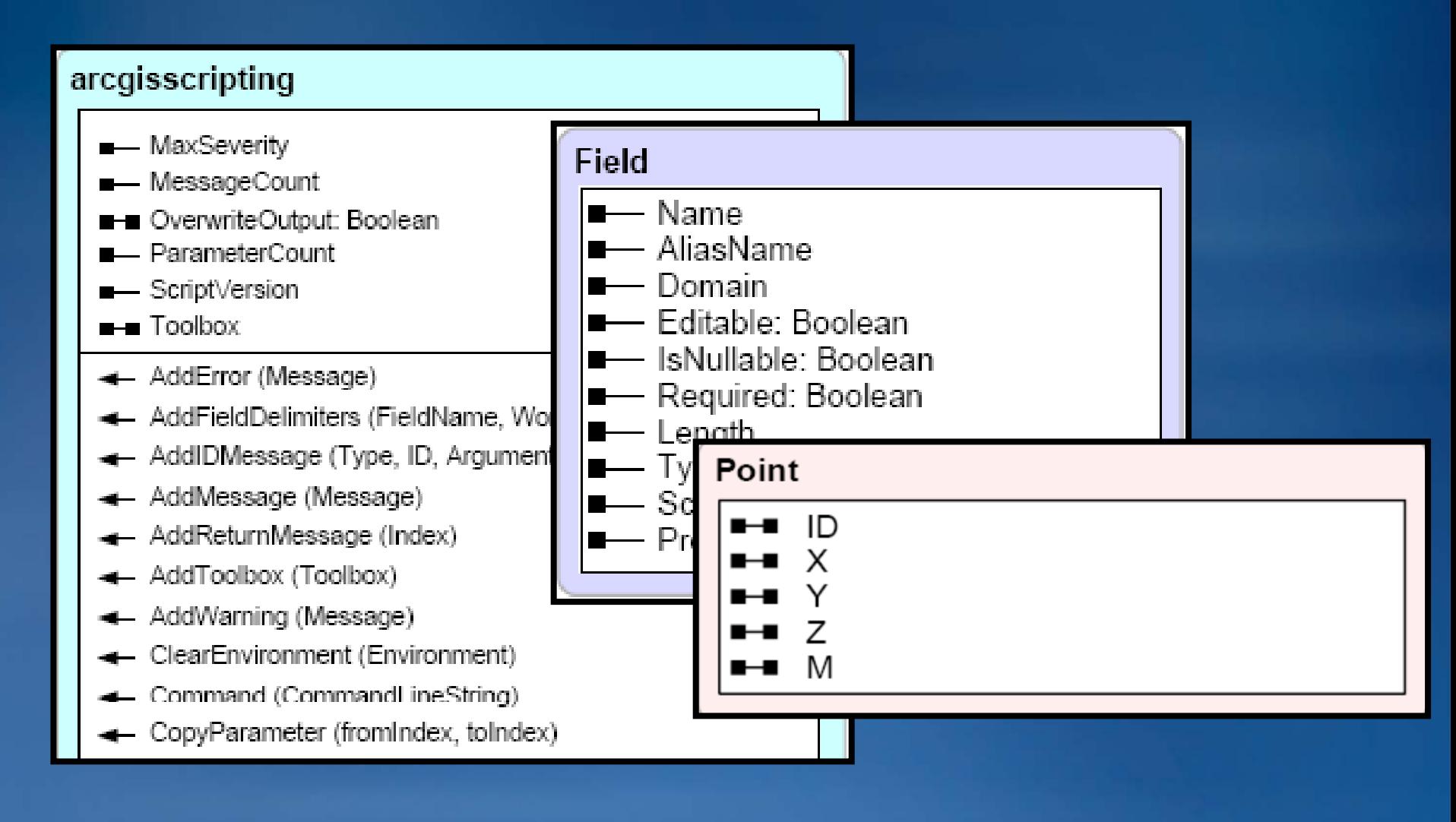

# **Syntax for properties and methods**

• **Set a property's value Object.Property = Value gp Workspace gp.Workspace= "C: \ \temp"**

# **Syntax for properties and methods**

- **Set a property's value Object.Property = Value gp Workspace gp.Workspace= "C: \ \temp"**
- **Get a property's value**
	- **x = Object.Property**
	- **x = gp.Wor kspace**

**print "The workspace name is " + x**

## **Syntax for properties and methods**

• **Set a property's value Object.Property = Value gp.Workspace <sup>=</sup> "C: \ \temp "** • **Get a property's value x = Object.Property x = gp p .Works pace print "The workspace name is " + x** • **Use a methodObject.Method (arg, arg, …) gp.Buffer\_analysis (fc, "C:\\temp\\buff.shp buff.shp", 100) ",** 

• **Parentheses around arguments**

• **Arguments separated by commas**

# **Create a geoprocessor object in code**

• **Geoprocessor can be used in any COM language any** 

- **Component object model language**
- **Perl VBScript Perl, VBScript, JScript JScript, Python VBA VB and C Python, VBA, VB, C#**
- $\bullet$  **arcgisscripting module You access all geoprocessing functionality through this variable** – **ESRI-written written**
	- **Cross-platform platform**

functionality through this variable

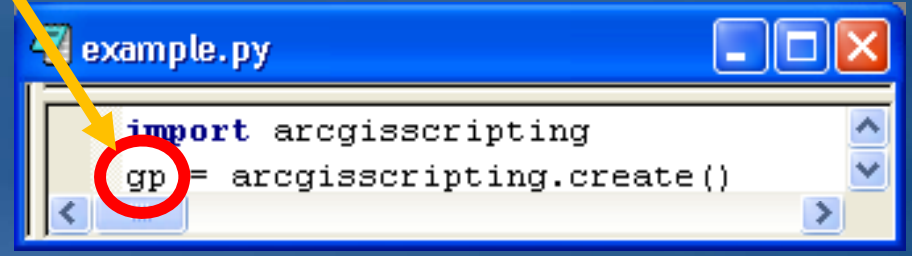

#### • **9.3 Argument**

– **accep y t and return common Python structures such as lists and Booleans**

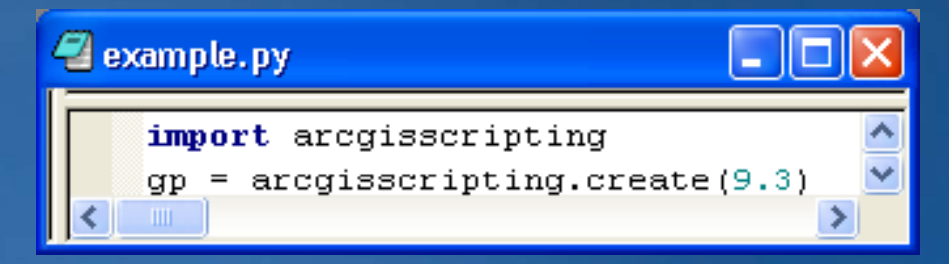

# **Create a geoprocessor object in code in previous versions**

• **The Python win32com module must be loaded using the Import command.** 

– **This module enables the COM IDispatch communication within Python.**

**You access all geoprocessing functionality through this variable**

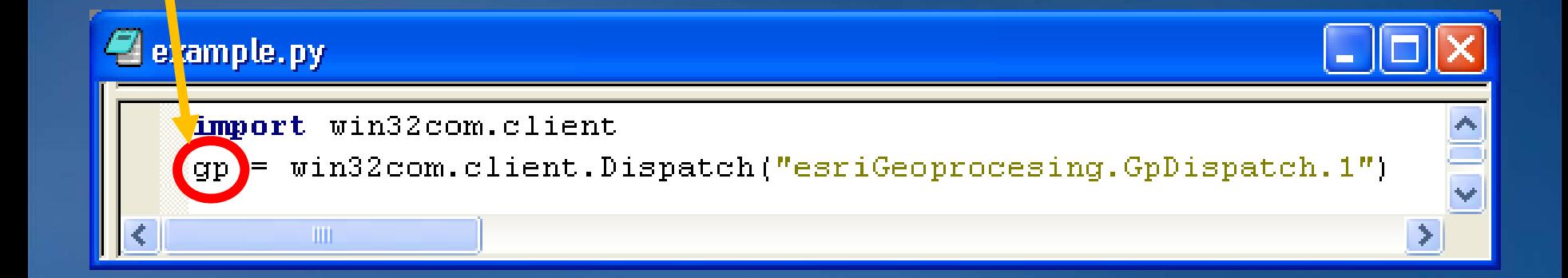

## **The Buffer tool**

### • **Syntax**

**Buffer\_analysis (in\_features in\_features, out\_feature\_class out\_feature\_class, buffer distance or field buffer\_distance\_or\_field, line side line\_side, line end type line\_end\_type,** dissolve\_option, dissolve\_field)

#### • **Example**

```
gp Workspace gp.Workspace= "C:\\Database Database\\World"
gp.Toolbox  ="Analysis" =
gp.Buffer gp.Buffer("Lakes.shp", "BuffLakes.shp", "100 ("Lakes.shp", "100 feet")
```
• **Notes**

- **If units not specified, input feature class units used**
- **If specifying units, make the argument a string**

# **Syntax**

**If I want to use the UNION tool, how would I know that the inputs are separated by semicolons?**

- **1. ArcGIS Desktop Help**
- **2. If help is not detailed enough, export the tool from a model to a script**

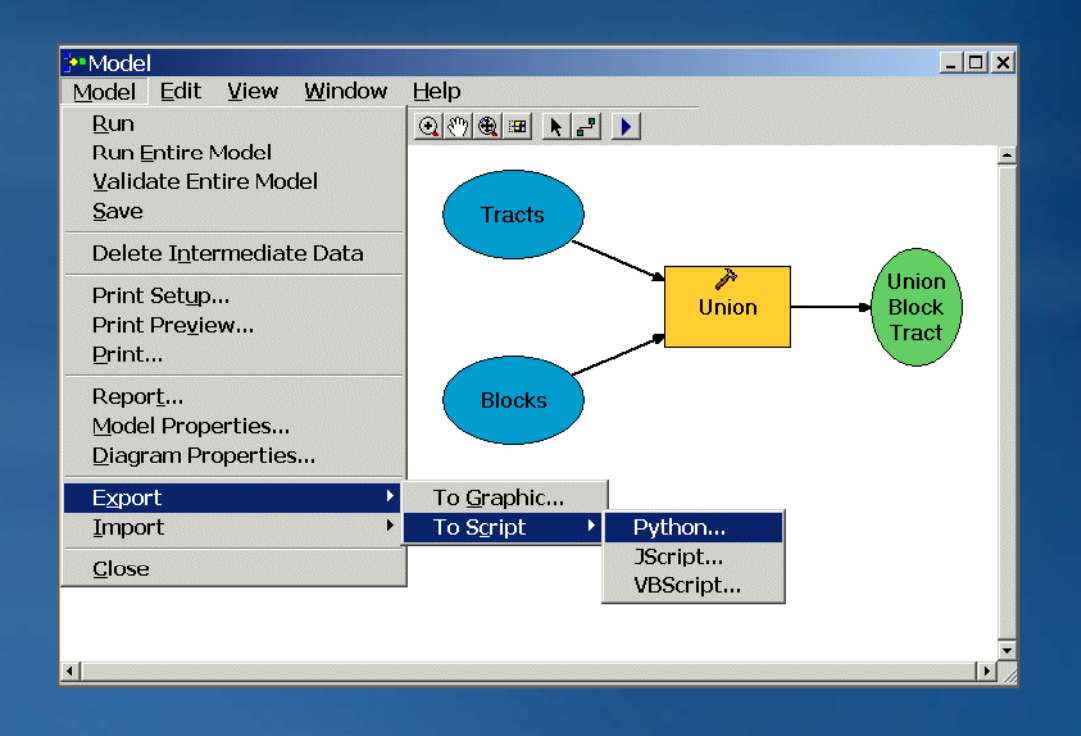

### **Multiple tools**

- **Run many tools in succession**
- **Use one tool's output as another's input**

# Find a location for a new hotel that must be > 10000 ft *# from an existing one and within 2000 ft of a freeway. and* 

**gp.Workspace <sup>=</sup>"C:\\Database Database\\SanDiego.mdb SanDiego.mdb"**

*# B ff F Buffer Freeways reeways* **gp.Buffer\_analysis gp.Buffer\_analysis("Freeways", " ("Freeways", "BuffFreeways BuffFreeways", 2000) ", 2000)**

*# Select the Inns* **gp Select analysis gp.Select\_analysis("MajorAttractions MajorAttractions",** "HolidayInns", "[NAME] LIKE 'HOLIDAY INN\*'")

*# Buffer the Inns* **gp.Buffer anal \_ ysis("HolidayInns", "BuffHolidayInns", 10000)**

*# Erase the buffered Inn areas from the Freeways buffer* **gp.Erase\_analysis gp.Erase\_analysis("BuffFreeways BuffFreeways", "BuffHolidayInns BuffHolidayInns", i bl ) "SuitableAreas")**

### **Cursors**

- **Get or edit rows and values in a table**
- •**SearchCursor reads values in a row**
- •**UpdateCursor makes changes to row values and deletes rows**
- •**InsertCursor is used to insert new rows**

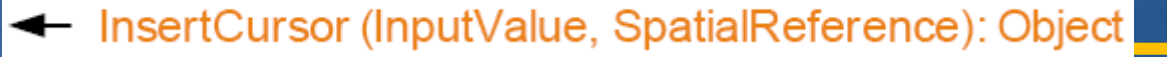

- ← SearchCursor (InputValue, WhereClause, SpatialReference, FieldList, SortFields): Object
- F UpdateCursor (InputValue, WhereClause, Spatial<br>Reference, FieldList, SortFields): Object

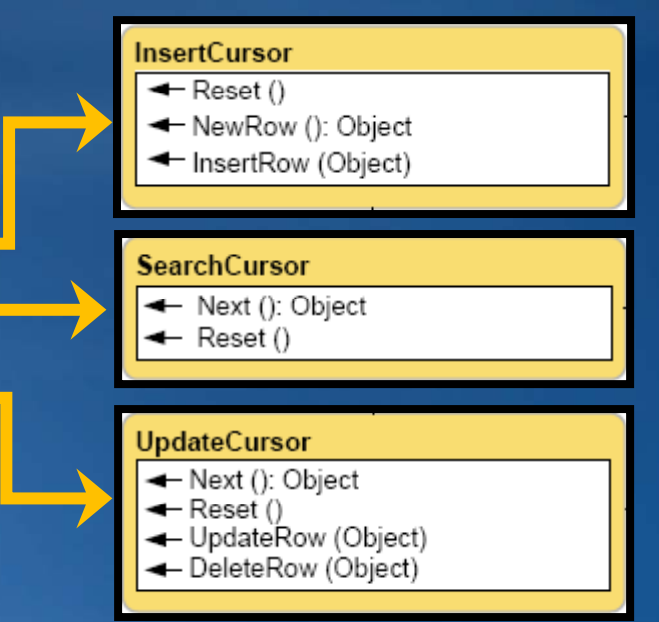

### **Geometry**

**cur = gp.SearchCursor ("Climate") row = cur.Next cur.Next() while row: geom = row.Shape print geom.Area print geom.Extent row = cur.Next cur.Next()**

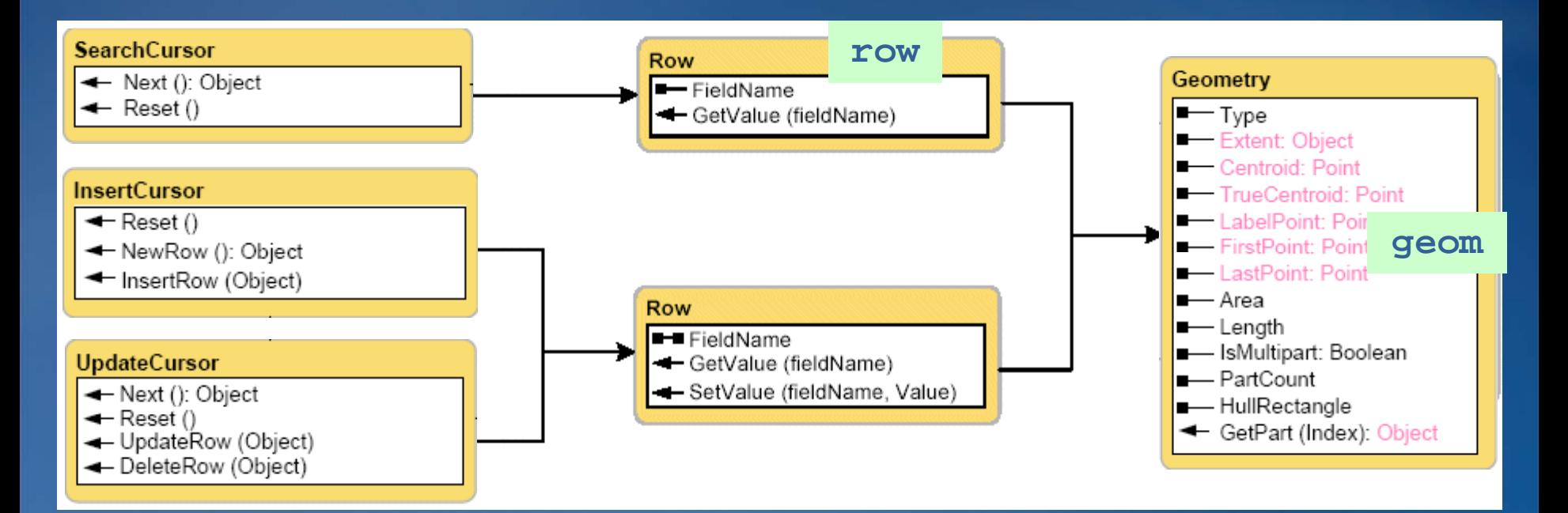

### **Resources**

- **Web site: www.python.org**
	- **Tutorials, Documentation, Forums**
- **Python books**
	- <u>– Learn to Program Using Python</u>, by Alan Gauld
	- **Learning Python (2 g y nd Edition), y b Mark Lutz and David Ascher**
	- **Python Essential Reference (2nd Edition), by David M. Beazley**
	- **The Quick Python Book, by Daryl Harms and Kenneth McDonald**
	- **Python Programming on Win32, by Mark Hammond and Andy Robinson**

**Get a free 45 45-minute hands minute hands-on lesson at the onHands-On Learning Center** 

Topics include:

- **Introduction to ArcGIS Desktop**
- **C ti M I A GIS Creating a Map In ArcGIS**
- **Basics of the Geodatabase Model**  • **and more**

Location: **ESRI Showcase**